## COS 426 : Precept 5 Working with Half-Edge

# Agenda

- How to tackle implementation of more advanced features
- Specific discussion
  - Truncate
  - Extrude
  - Triangle Subdivision
  - Bevel(?)
  - Quad Subdivision(?)

### How do I start?

- Some of the operations are tricky to implement!
- Think locally independence of operations
  - Modifying a vertex/edge/face should not influence other primitives
- Start small
  - Just work on one primitive at a time
- Decouple topology and geometry
  - What are necessary topological changes?
  - What are necessary geometrical changes?
  - Apply geometrical change after topological

#### Caution is advised

- Need to think ahead
  - What data might change?
  - Do you need to store it beforehand?
- Pen and paper!
  - Draw things out, make sure you understand what is happening
- Count!
  - After applying your operation how many new vertices you expect to see?

#### Truncate

- Corners of the shape are cutoff
- Main primitive
  - Vertex
- How many new vertices?
  - +2 per vertex
- How many new faces?
  - +1 per vertex

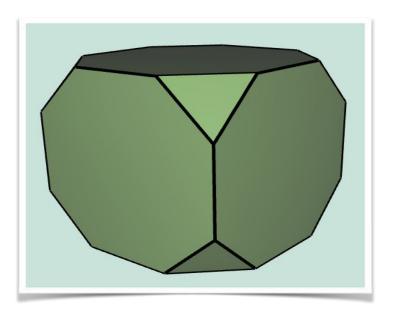

### Truncate - topology

- Start locally just consider single vertex
- Need to add two new vertices, and a single new face

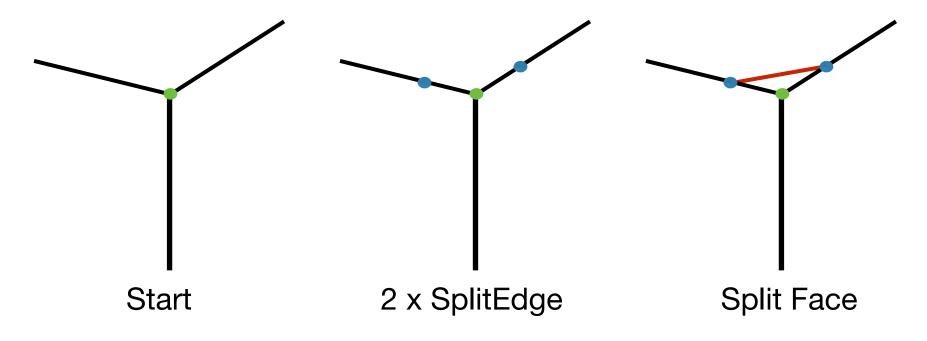

## Truncate - topology

- Start locally just consider single vertex
- Need to add two new vertices, and a single new face

Those were only topological changes! New blue vertices should be simply put at the location of the green one!

Start

2 x SplitEdge

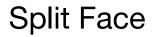

### Truncate - geometry

- We need to move vertices along halfedges
  - You may want to store the respective offset vectors per vertex before hand
  - As you modify one vertex lengths of edges will change!

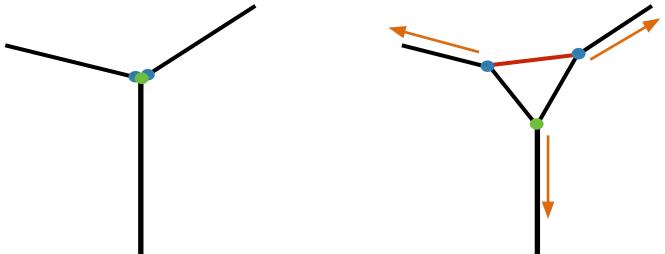

#### Extrude

- Each face is moved along its normal, with new faces stitched to original face position
- Main primitive
  - Face
- How many new vertices?
  - +n per n-gon
- How many new faces?
  - +n per n-gon

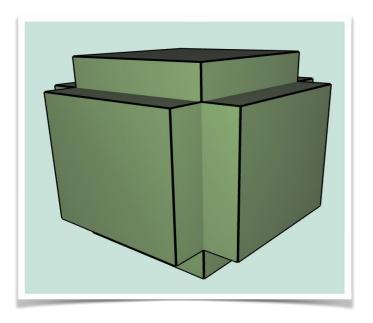

• Again, following figures are for illustration only, new vertices should be added at a location of the old ones!

- Extrude is bit harder you need to perform adding new geometry and relinking manually.
- Desired:

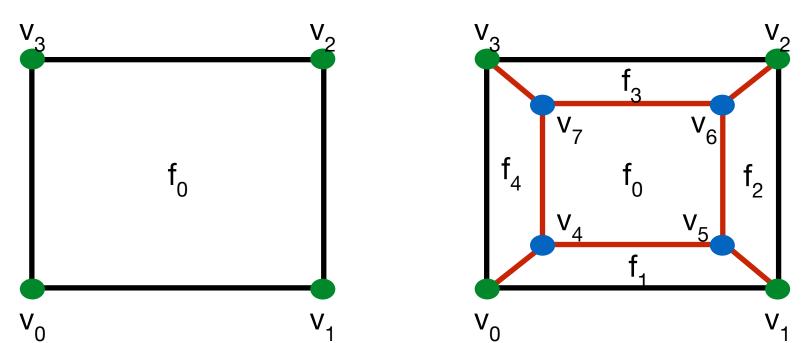

Let's change notation a bit, introduce old and new vertices

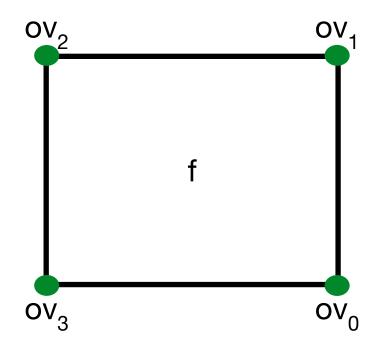

Let's change notation a bit, introduce old and new vertices

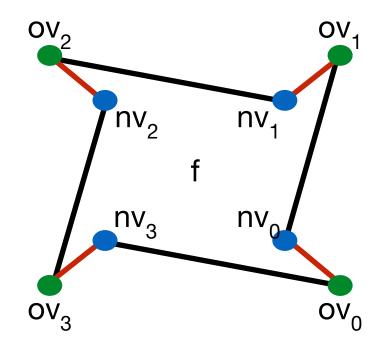

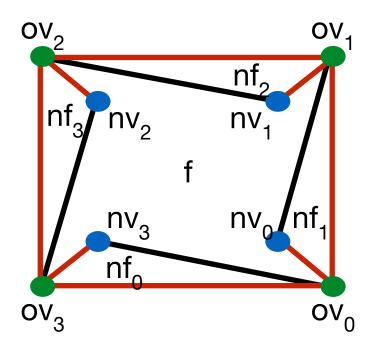

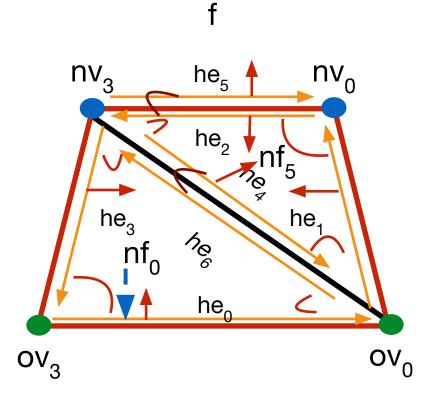

Want to connect up the new vertices

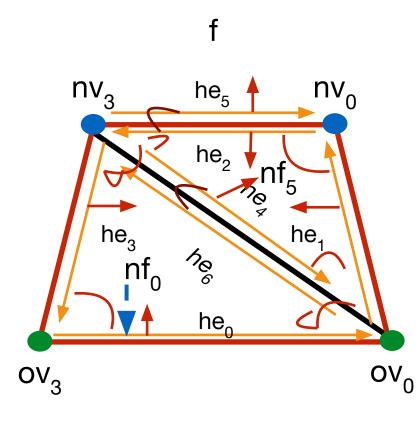

Want to delete old edge

Should be stored before hand

$$he_4 = old_halfedges[0];$$

joinFaceKillEdgeSimple(he<sub>6</sub>);

#### Extrude - geometry

- Actually, very simple
- Move each nv, by factor \* f.normal

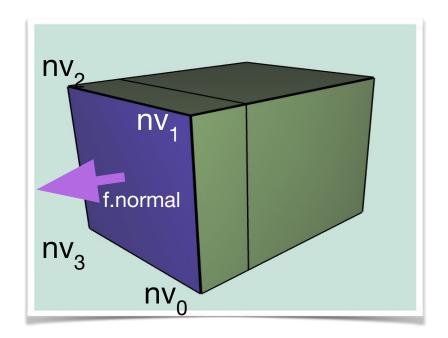

# Triangle Topology

- Each face becomes 4 faces, by splitting all edges in half
- Assumes all triangles!
  - Call your Filters.triangulate();
- Main primitive
  - Face
- How many new vertices?
  - +1 per edge
- How many new faces?
  - +3 per face

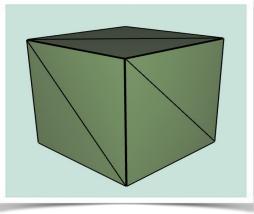

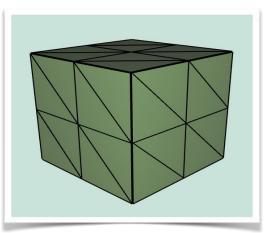

## TriTop - topology

- Need to split all edges!
- Create list of half edges
  - Half of them, when splitting halfedge, opposite will also be split
- Join new vertices around a face
  - Determine whether a vertex is old or new by index in vertices array
  - All new will be added to the end of the array!

## TriTop - topology

- SplitEdge for each half edge in pre-computed list
- SplitFace per each face, joining new vertices

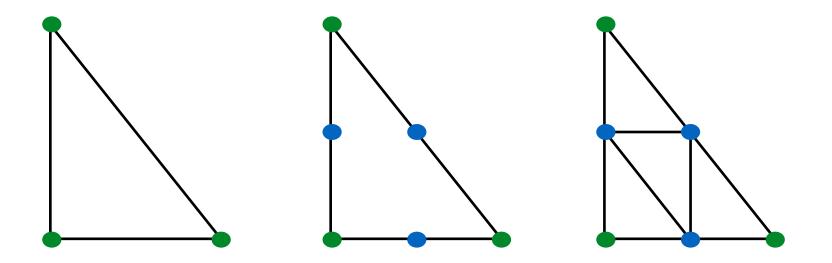

### TriTop - geometry

- None we're done!
- For Loop Subdivision store array of new positions for each vertex, where you will write positions calculated according to weight rules
- After done with topology, update positions!

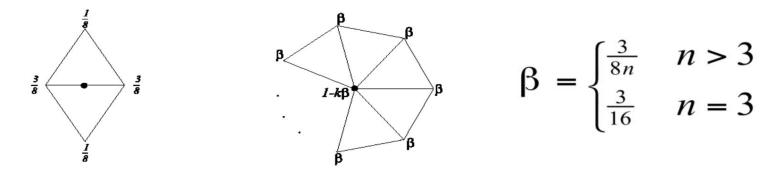

### **Optional features**

- Bevel
- Quad Subdivision
- We will just gloss over those

#### Bevel

• Let's think about required topology.

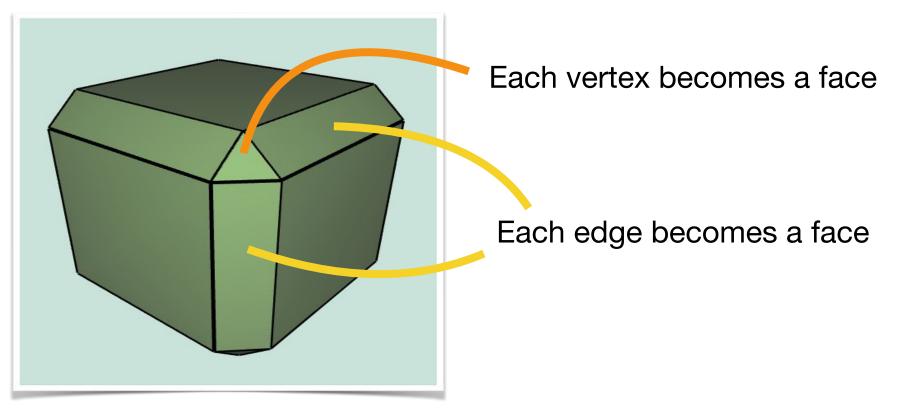

#### Bevel topology

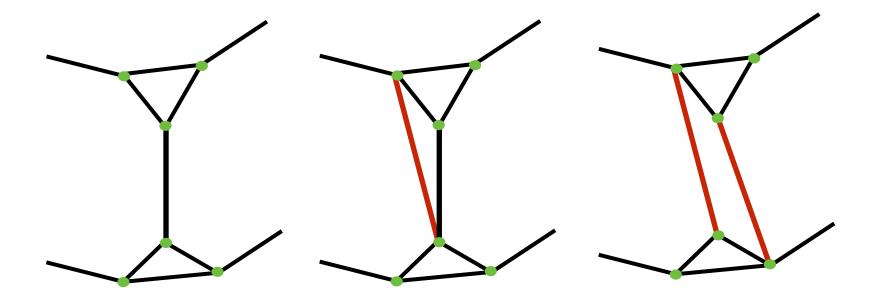

Start with truncate

Cut a triangle

Relink original edge

# Bevel - topology

- Select half edges that join truncated points
- Caution when selecting half-edges to perform split
  - Make sure you're not double counting
- Moving an edge requires manual relinking

## Bevel - geometry

- All new vertices are at location of the respective original vertex
- Can move them towards the centroid of the main face

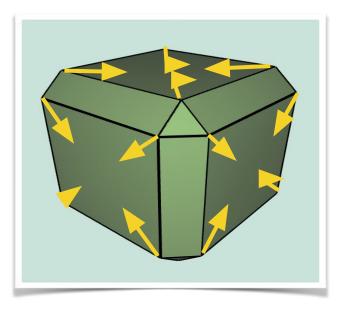

# Quad Topology

- n-gon to quad split
  - Split each edge (SplitEdge)
  - Join 2 new vertices (SplitFace)
  - Split newly create edge (SplitEdge)
  - Join rest of new vertices (SplitFace)
  - Move to interior vertex to centroid location

## Quad Topology

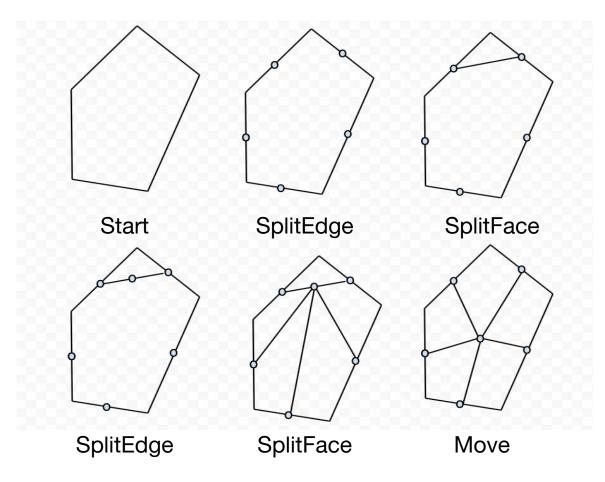

#### **Quad Subdivision**

0

- Three classes
  - Old vertices
  - Midpoints
  - Centroids

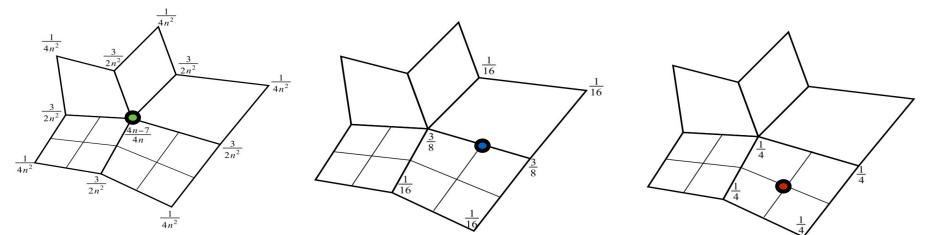